## ИСПОЛНИТЕЛЬ РОБОТ. КОМАНДЫ РОБОТА. РЕШЕНИЕ ЗАДАЧ.

Автор: Никитенко Евгений Игоревич учитель информатики МБОУ СОШ №10 им. М.И. Белоусова

### **ИНТЕРФЕЙС ПРОГРАММЫ «КУМИР» С ЗАПУЩЕННЫМ ИСПОЛНИТЕЛЕМ «РОБОТ»**

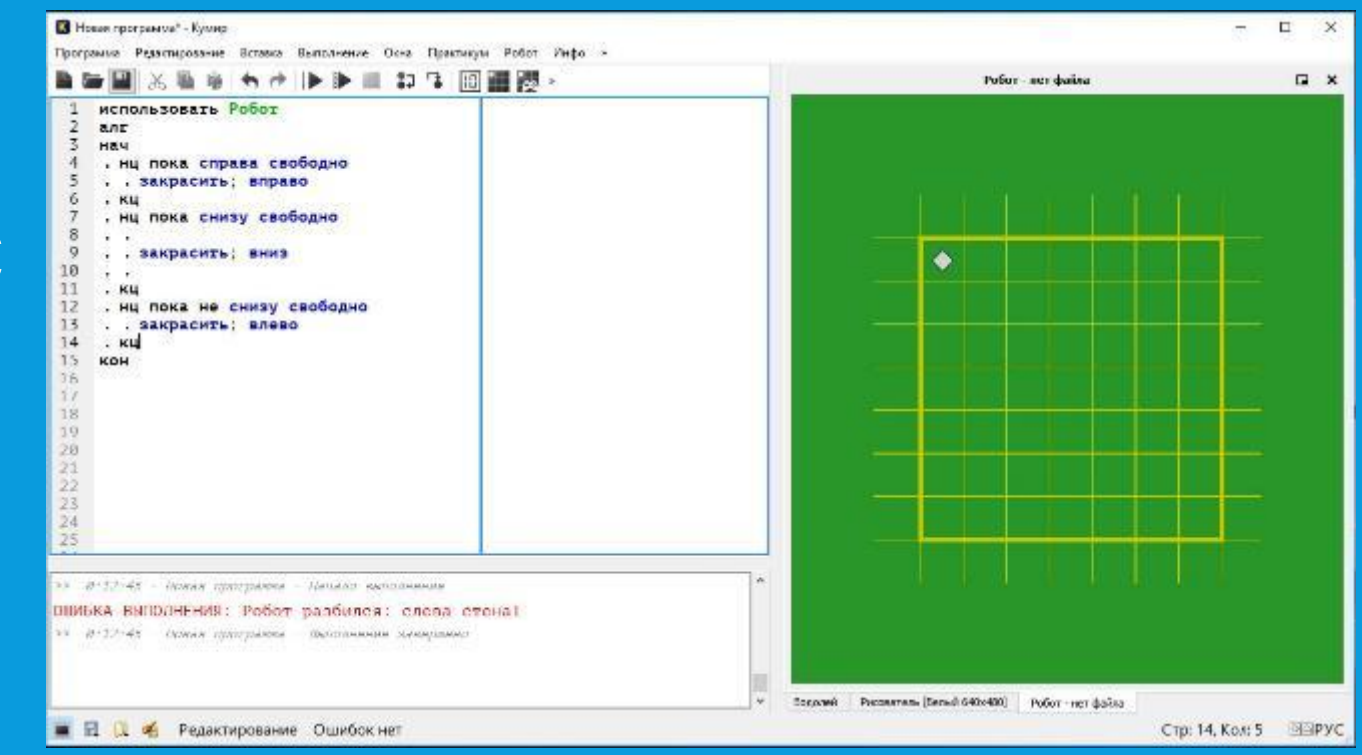

### **ИСПОЛНИТЕЛЬ «РОБОТ»**

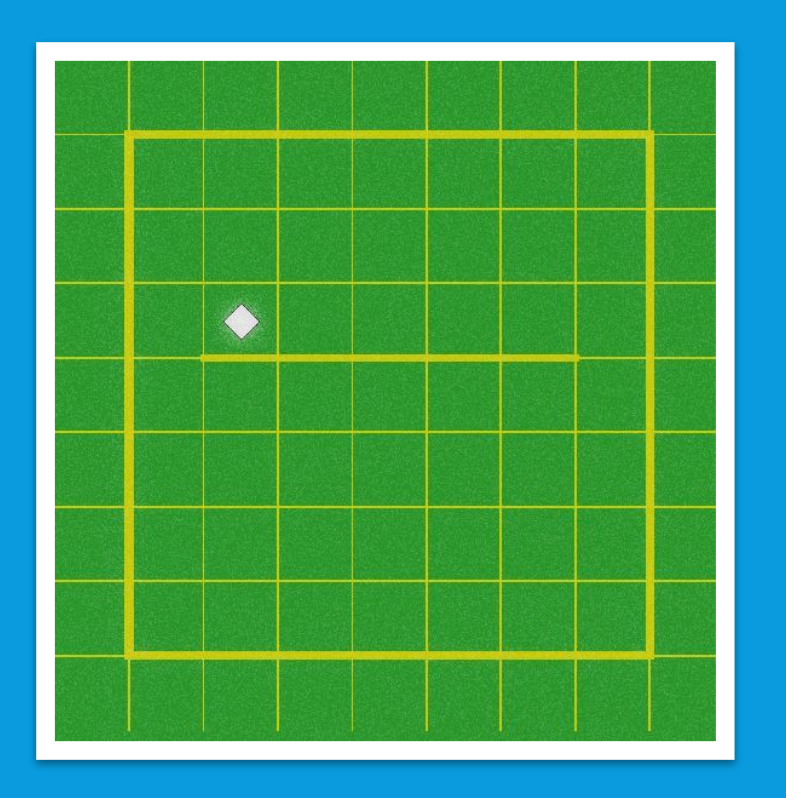

**Исполнитель Робот** умеет перемещаться по лабиринту, начерченному на плоскости, разбитой на клетки.

Между соседними (по сторонам) клетками может стоять стена, через которую Робот пройти не может.

### **КОМАНДЫ «РОБОТА»**

**Всего у Робота есть десять команд.**

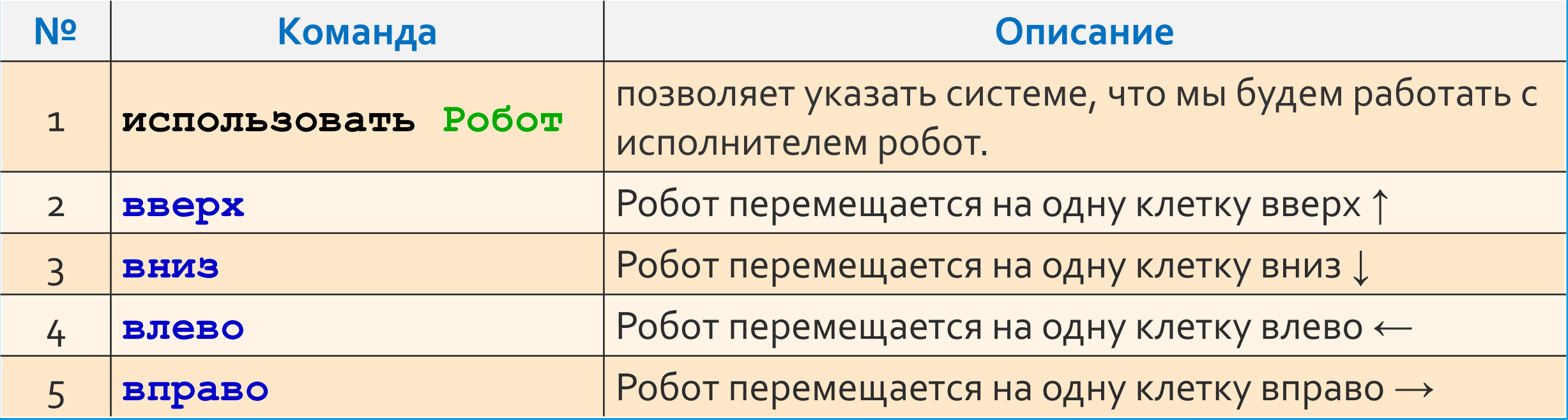

## **КОМАНДЫ «РОБОТА»**

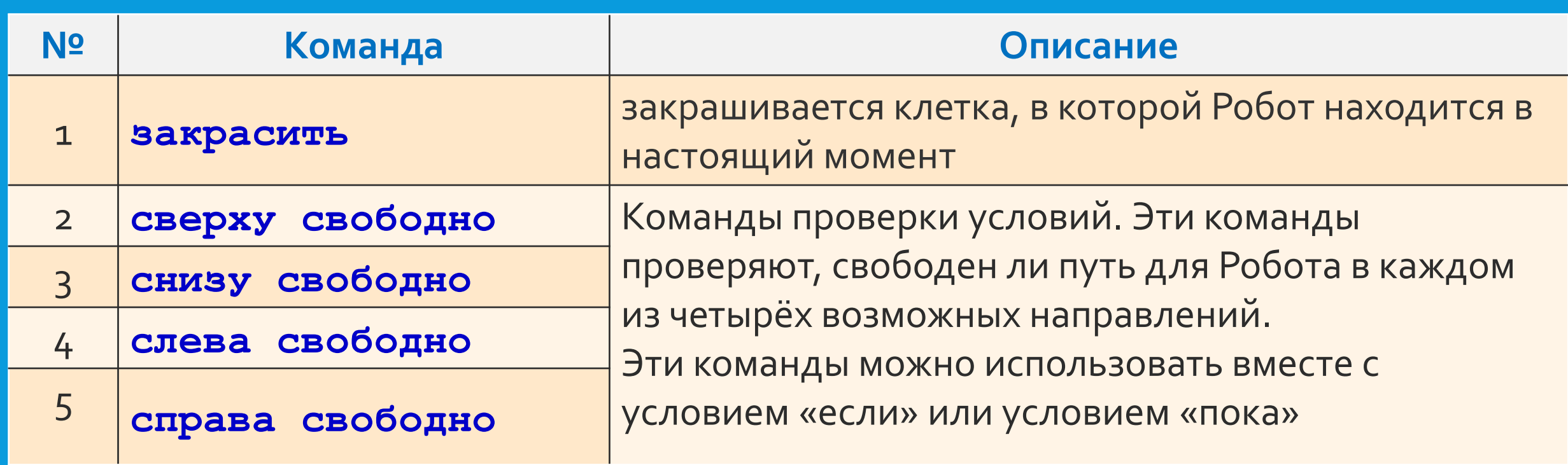

**Если Робот получит команду передвижения сквозь стену, то он разрушится.**

Эти команды можно использовать вместе с условием «если», имеющим следующий вид:

если условие то

последовательность команд

#### **BCe**

Здесь условие - одна из команд проверки условия. Например, для передвижения на одну клетку вправо, если справа нет стенки, и закрашивания клетки можно использовать такой алгоритм:

> использовать Робот алг нач если справа свободно то вправо закрасить **BCe KOH**

В одном условии можно использовать несколько команд проверки условий, применяя логические связки и, или, не, например:

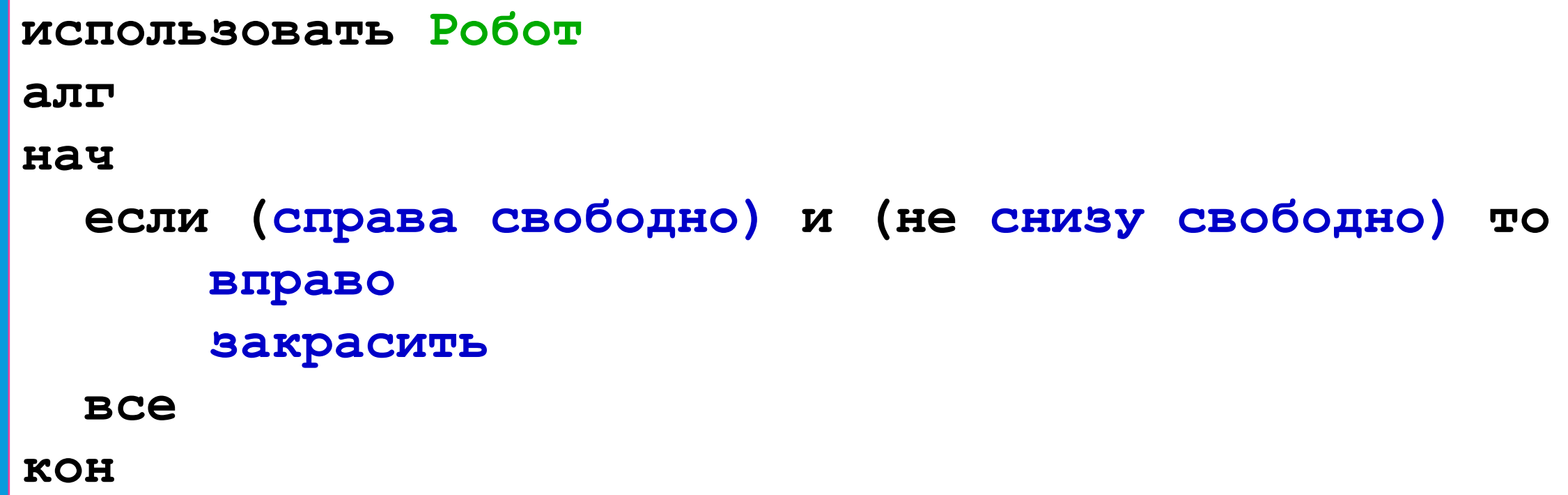

Для повторения последовательности команд можно использовать цикл «пока», имеющий следующий вид:

нц пока условие

последовательность команд

KII

Например, для движения вправо, пока это возможно, можно использовать следующий алгоритм:

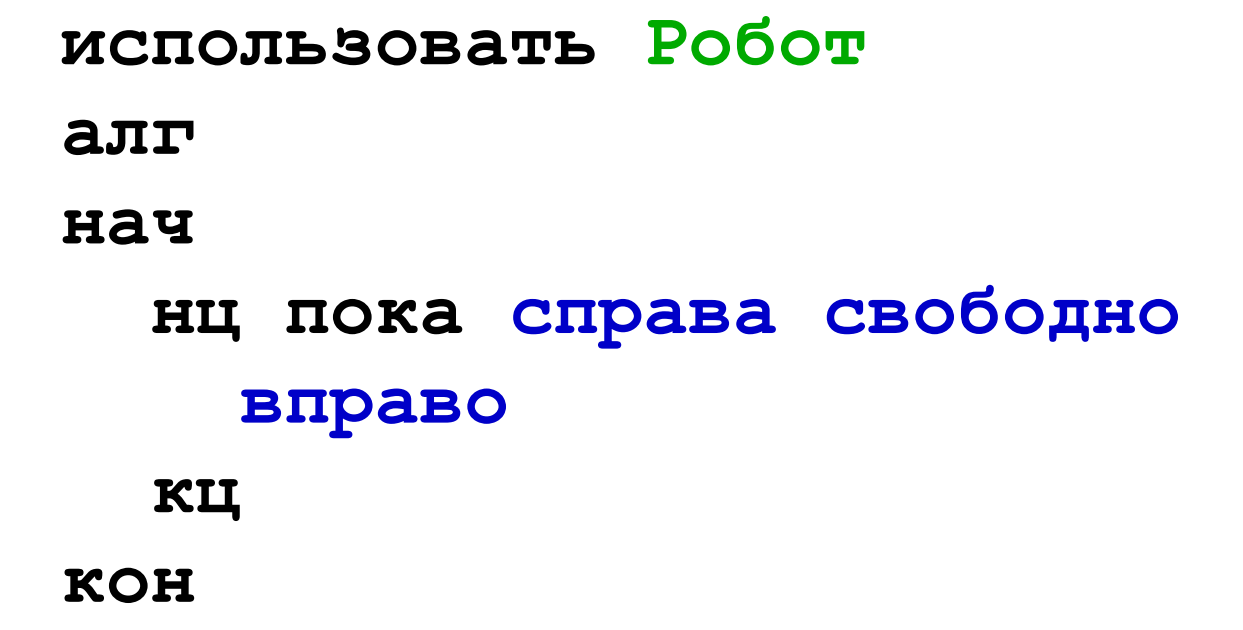

## РАБОТА С ИСПОЛНИТЕЛЕМ **«РОБОТ»**

## ШАГ 1. ОТКРОЙТЕ СРЕДУ «КУМИР»

### В верхнем меню выберите пункт «Робот» - «Редактировать обстановку»

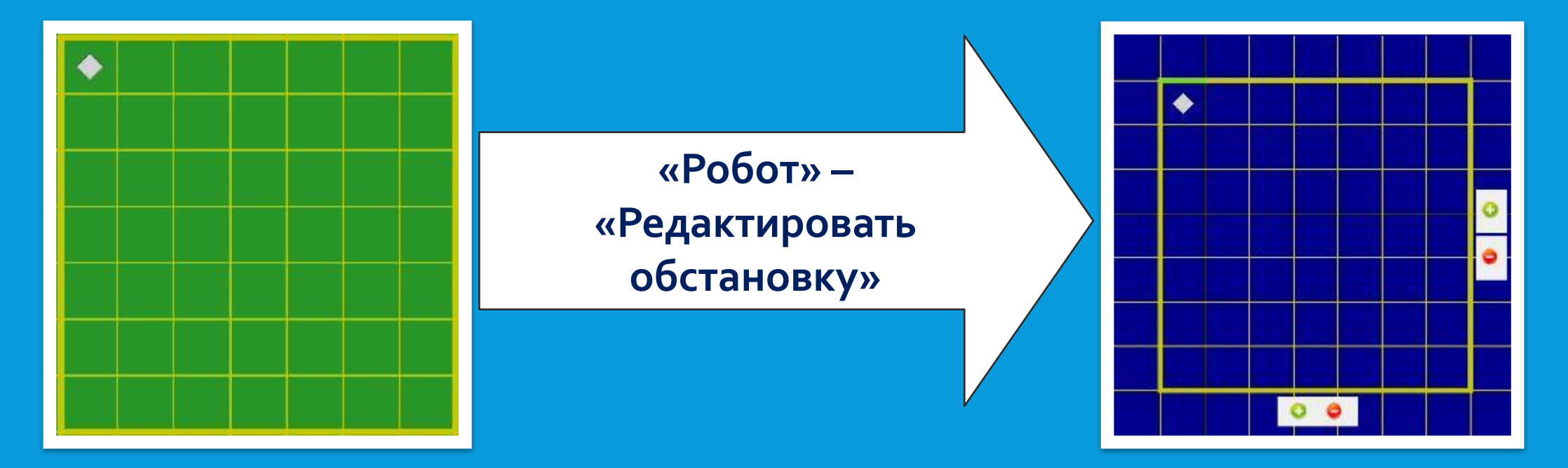

### ШАГ 2. УСТАНОВИТЕ НОВУЮ ОБСТАНОВКУ ДЛЯ РОБОТА

С помощью кнопок + и - установите число строк =6, число столбцов =6 и передвиньте робота мышкой в левый нижний угол.

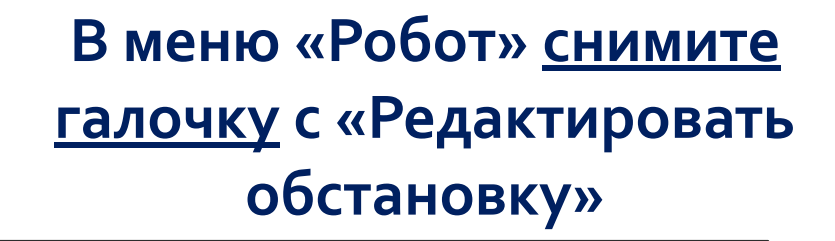

ð

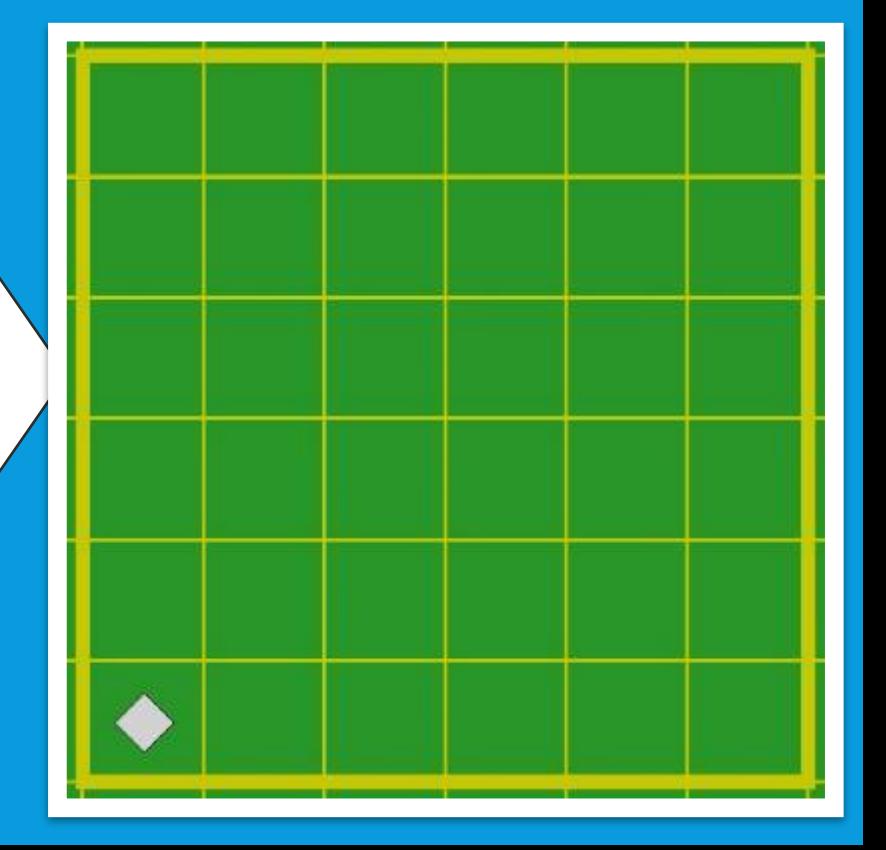

### ШАГ 3. НАПИШЕМ АЛГОРИТМ СОЗДАНИЯ СЛЕДУЮЩЕГО РИСУНКА

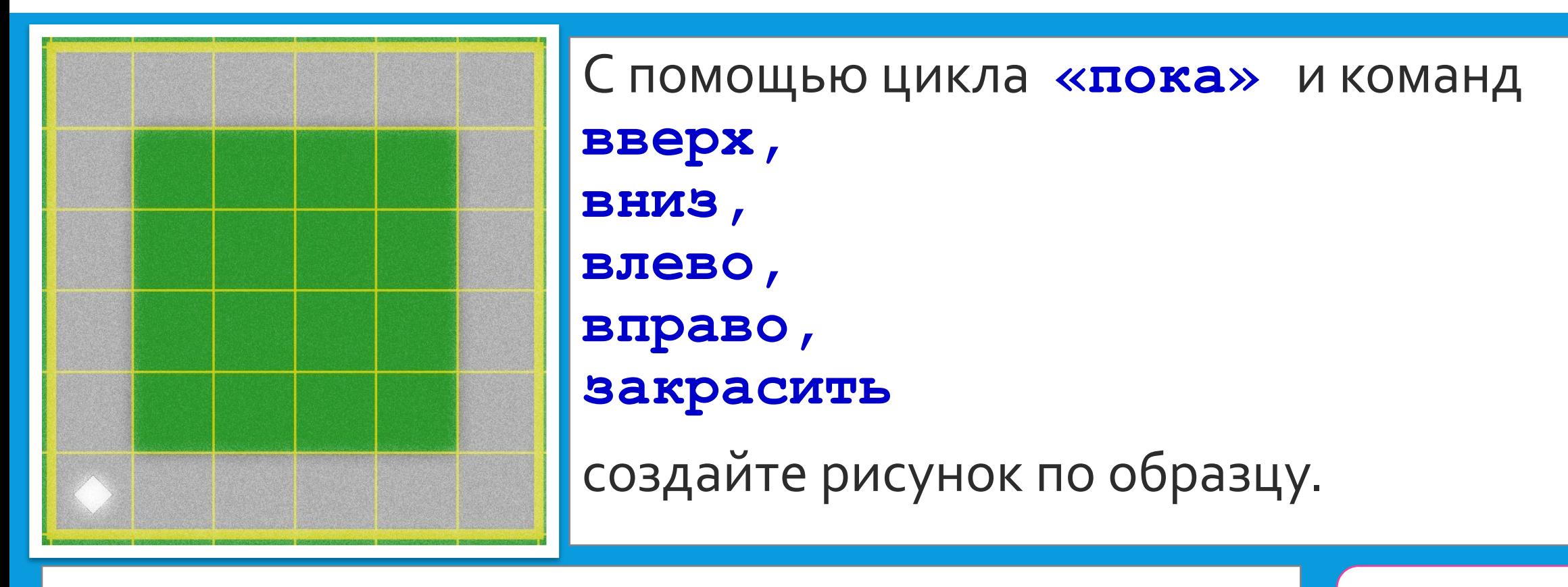

Решение

ВАЖНО! Не забудьте написать первую строку программы использовать Робот

### **ШАГ 4.** РЕШЕНИЕ ЗАДАЧИ

▪ **использовать Робот** ▪ **алг** ▪ **нач** ▪ **нц пока сверху свободно** ▪ **вверх** ▪ **закрасить** ▪ **кц** ▪ **нц пока справа свободно** ▪ **вправо** ▪ **закрасить** ▪ **кц** ▪ **нц пока снизу свободно** ▪ **вниз** ▪ **закрасить** ▪ **кц**

▪

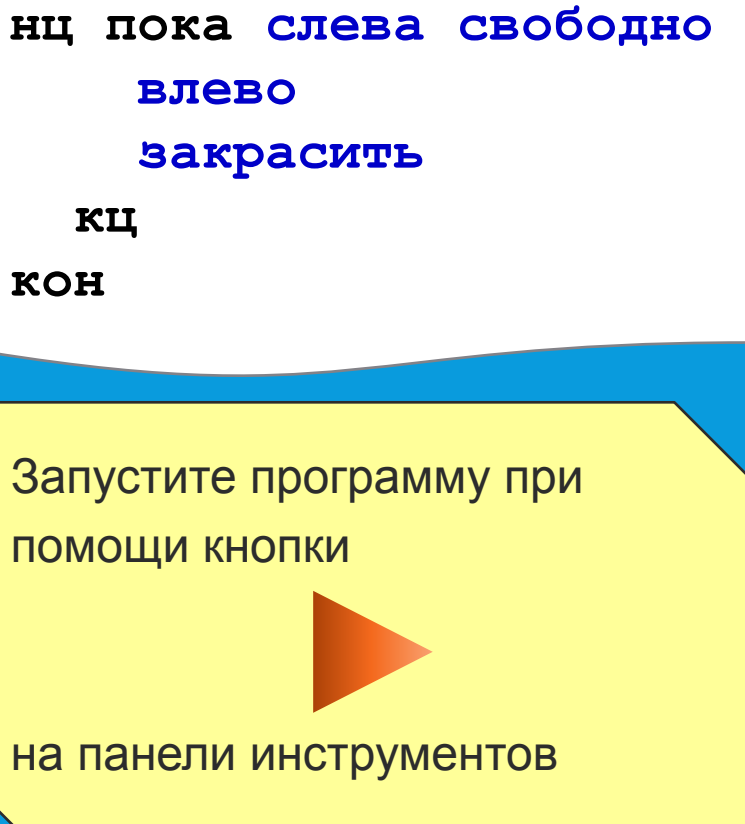

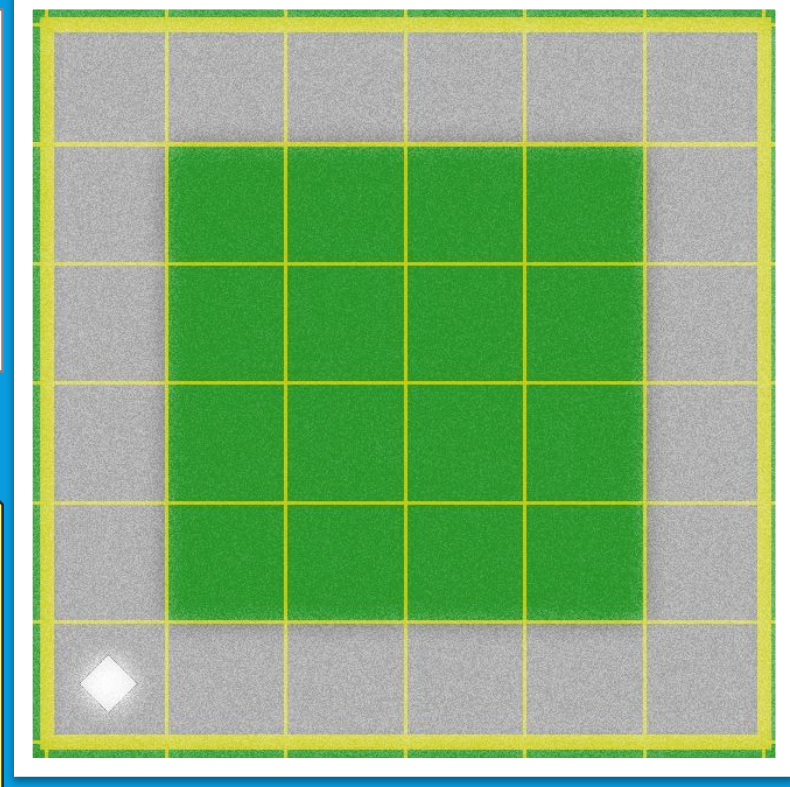

# РЕШЕНИЕ ПРОСТЫХ ЗАДАЧ

#### **УСЛОВИЕ ЗАДАЧИ**

На бесконечном поле есть горизонтальная стена. Длина стены неизвестна.

Робот находится в одной из клеток, расположенных непосредственно сверху от стены.

На рисунке показан один из возможных способов расположения робота.

Напишите для робота алгоритм, закрашивающий все клетки, расположенные выше горизонтальной стены и прилегающие к ней.

Конечное положение робота может быть произвольным

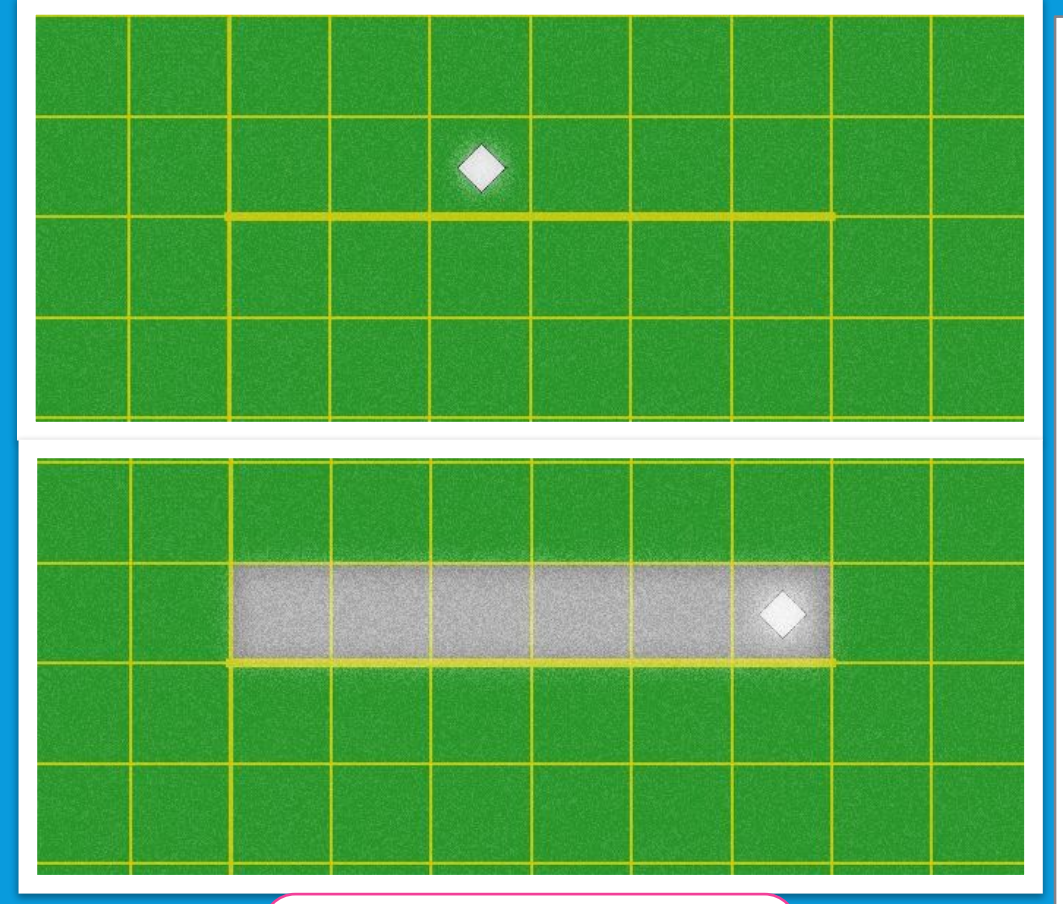

**Решение** 

#### **РЕШЕНИЕ. ШАГ 1.**

Переведём робота на самую левую клетку над стеной.

**нц пока не снизу свободно**

**влево**

**кц**

### **ШАГ 2.**

Робот оказался слева от стены. Переведём его на первую клетку стены.

**нц пока снизу свободно**

**вправо**

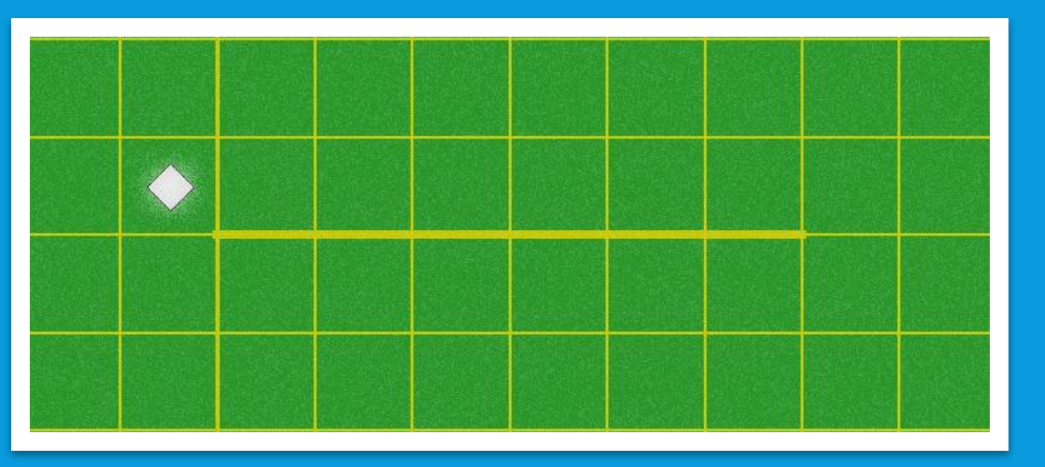

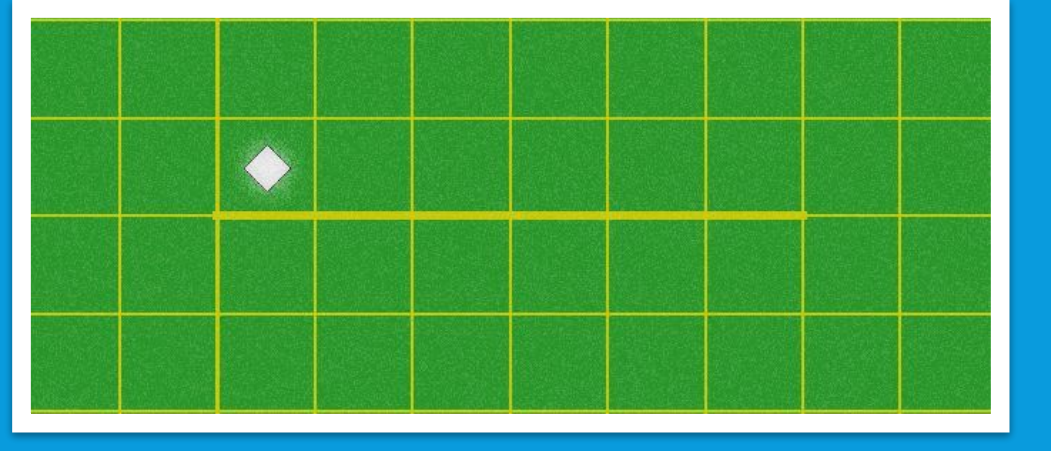

**кц**

#### ШАГЗ.

Закрасим клетки над стеной

нц пока не снизу свободно закрасить

вправо

КЦ

#### **РЕЗУЛЬТАТ**

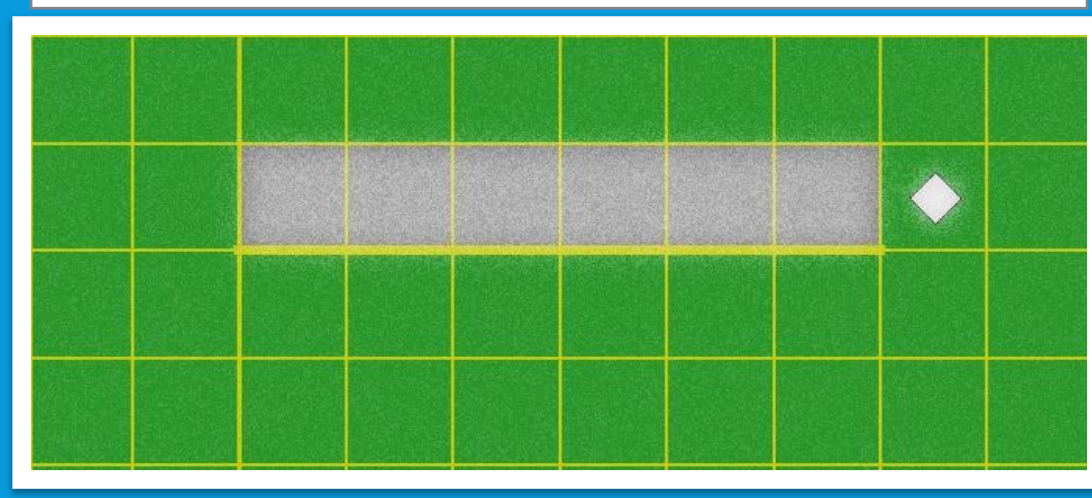

### ПОЛНЫЙ ТЕКСТ ПРОГРАММЫ

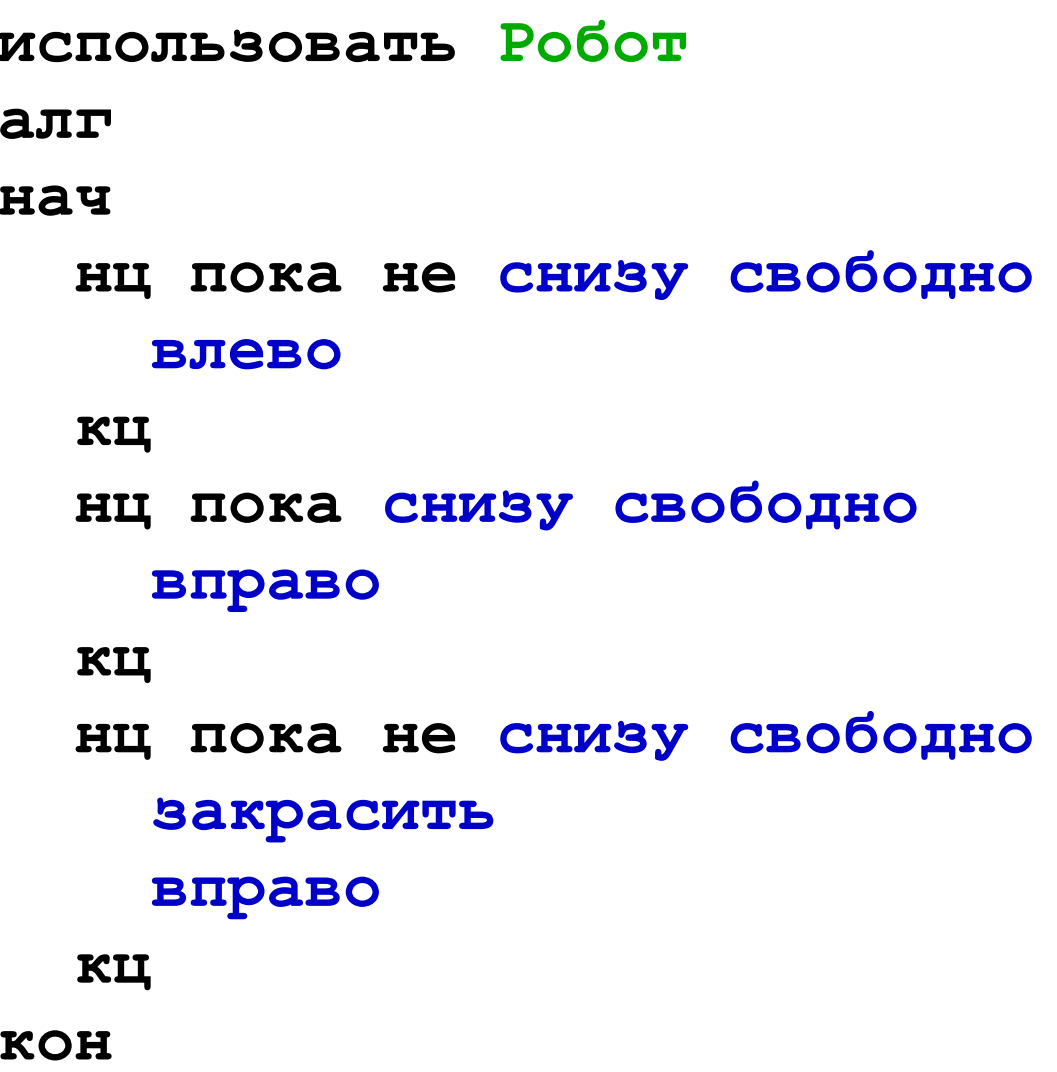

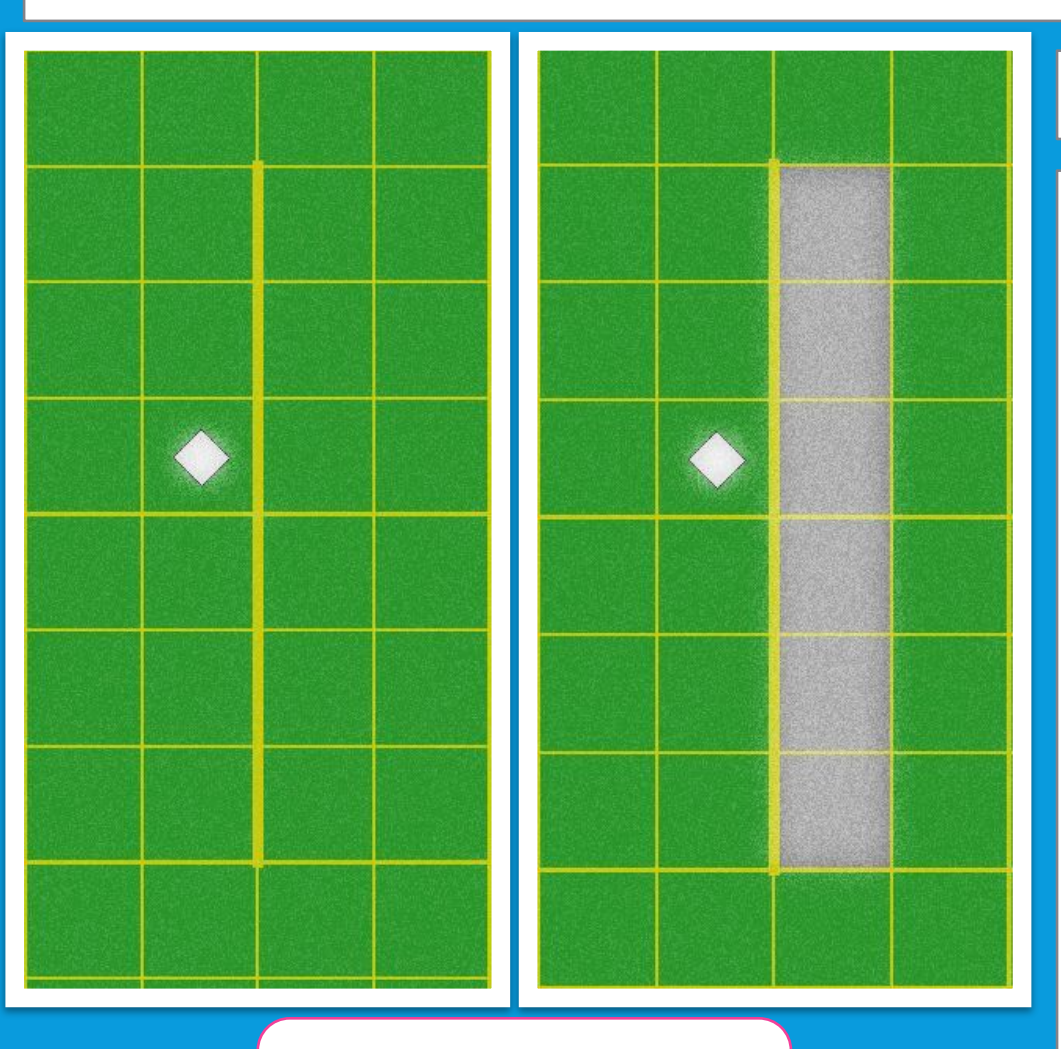

#### **УСЛОВИЕ ЗАДАЧИ**

На бесконечном поле имеется вертикальная стена. Длина стены неизвестна.

Робот находится в одной из клеток, расположенной непосредственно слева от стены.

Напишите для Робота алгоритм, закрашивающий все клетки, расположенные правее вертикальной стены и прилегающие к ней. Робот должен закрасить только клетки, удовлетворяющие данному условию.

Конечное положение робота может быть произвольным

#### **Решение**

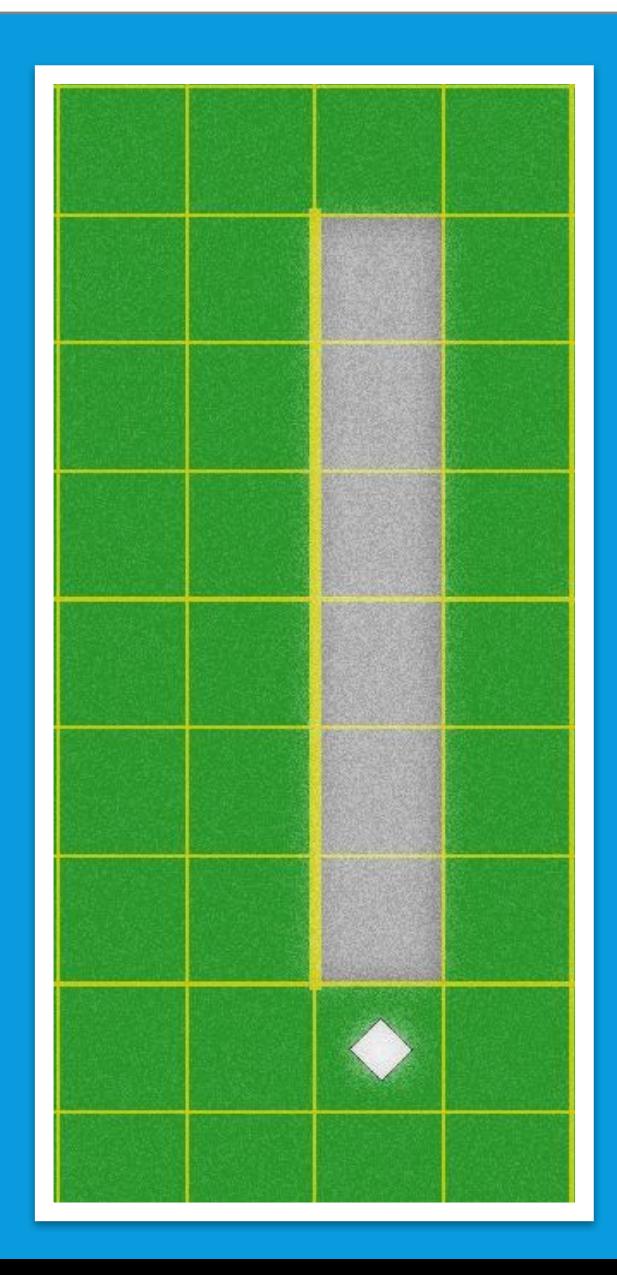

#### **РЕШЕНИЕ**

▪ **использовать Робот** ▪ **алг** ▪ **нач** ▪ **нц пока не (справа свободно)** ▪ **вверх** ▪ **кц** ▪ **вправо** ▪ **нц пока слева свободно** ▪ **вниз** ▪ **кц** ▪ **нц пока не (слева свободно)** ▪ **закрасить** ▪ **вниз** ▪ **кц** ▪ **кон**

# ДОМАШНЯЯ РАБОТА

### **ДОМАШНЕЕ ЗАДАНИЕ**

#### **УСЛОВИЕ ЗАДАЧИ**

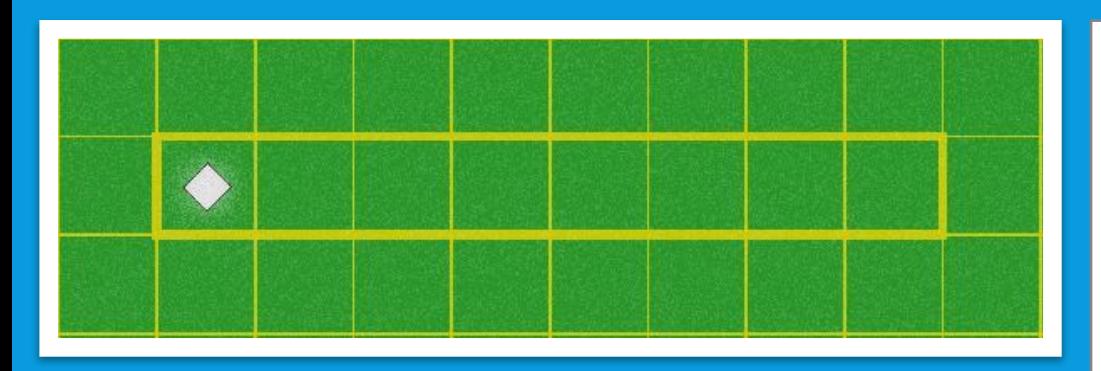

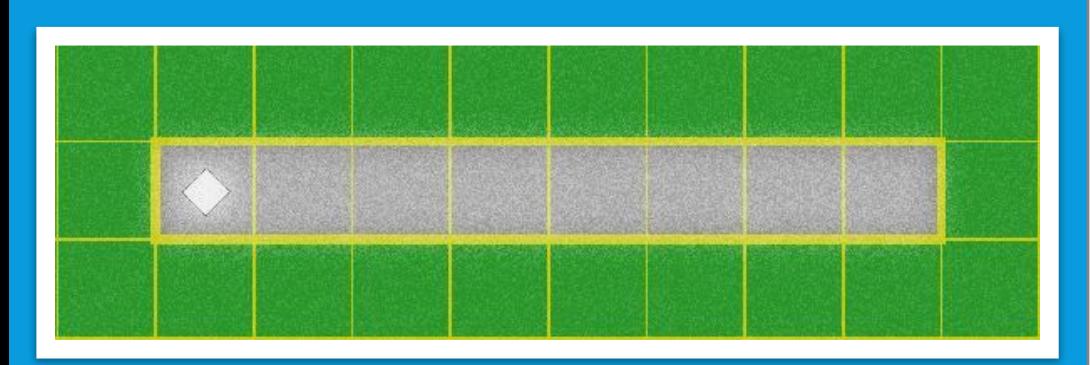

Робот находится в крайней левой клетке узкого горизонтального коридора. Ширина коридора одна клетка, **длина может быть произвольной**. Возможный вариант начального расположения Робота приведен на рисунке.

Напишите для Робота алгоритм, закрашивающий все клетки внутри коридора и возвращающий Робота в исходную позицию.

Алгоритм должен решать задачу для произвольного конечного размера коридора. При исполнении алгоритма Робот не должен разрушиться.

### **СПИСОК ИСПОЛЬЗОВАННЫХ ИСТОЧНИКОВ**

- 1. ОГЭ 2016. Информатика. Тематические тренировочные за дания : 9 класс / Е. М. Зорина, М. В. Зорин. — Москва: Эксмо, 2015
- 2. Демонстрационный вариант ОГЭ 2018 по информатике. ФИПИ.
- з. Программная среда «Кумир»